# **AORUS MODEL X** 电竞台式电脑 (AMXI9N8A-2171)

使用手册 Rev. 1001

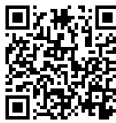

L<mark>并设</mark><br><mark>大学</mark><br>以上解

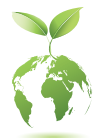

为减缓地球暖化效应,本产品包装材料都可回收再利用,技嘉与您一同 为环保尽一份力!

### 版权

© 2021年,技嘉科技股份有限公司,版权所有。 本使用手册所提及的商标与名称,均属其合法注册的公司所有。

#### 责任声明

本使用手册受著作权保护,所撰写的内容均为技嘉所拥有。 本使用手册所提及的产品规格或相关信息,技嘉保留修改的权利。 本使用手册所提及的产品规格或相关信息有任何修改或变更时,恕不另行通知。 未事先经由技嘉书面允许,不得以任何形式复制、修改、转载、传送或出版本使 用手册内容。

#### 产品使用手册类别简介

为了协助您使用技嘉主板,我们设计了以下类别的使用手册:

- 如果您要快速安装,可以参考包装内所附的【快速入门手册】。
- 如果您要了解产品详细规格数据,请仔细阅读【使用手册】。

产品相关信息,请至网站查询:https://www.gigabyte.cn/

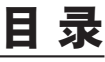

 $\overline{\phantom{a}}$ 

 $\Box$ 

Ξ

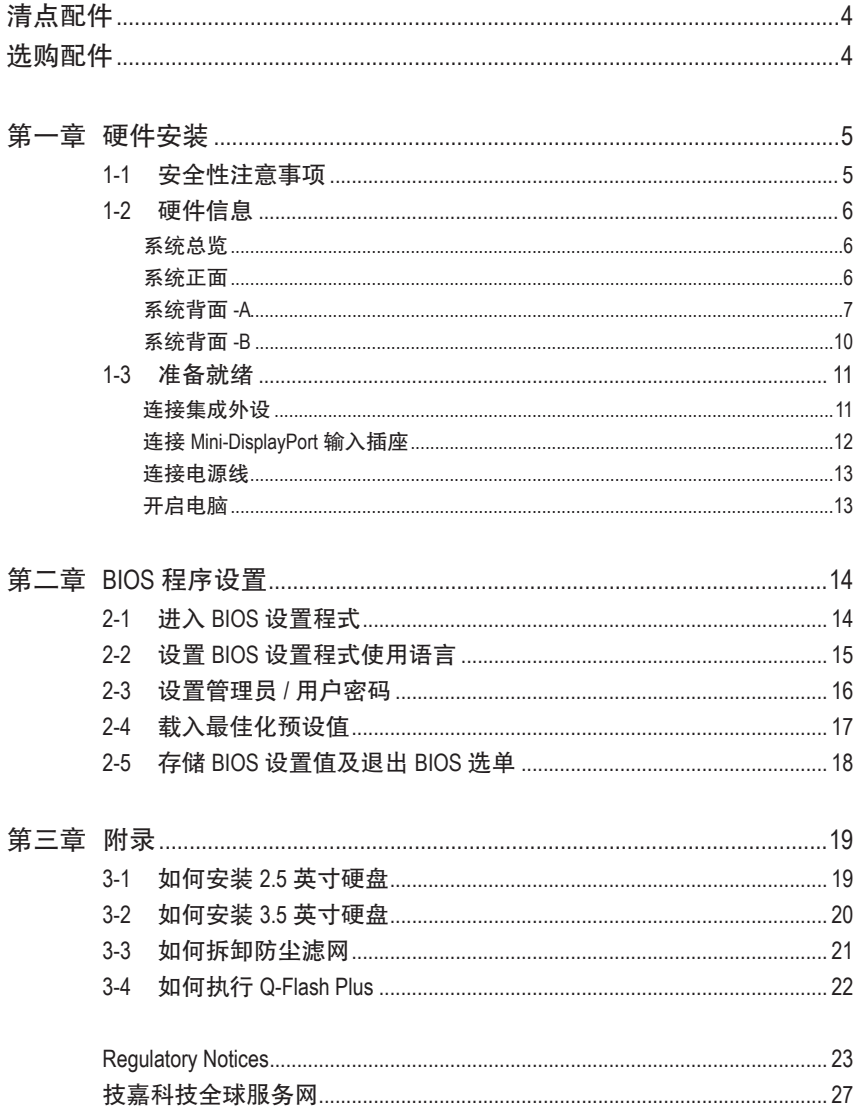

# 清点配件 5 AORUS MODEL X 电竞台式电脑 5 快速入门手册 ☑ 天线 5 电源线 ☑ 2.5英寸硬盘螺丝 5 Mini-DP连接线-2条

上述附带配件仅供参考,实际配件请以实物为准,技嘉科技保留修改的权利。

# 选购配件

<span id="page-3-0"></span> $\vert \, \vert$ 

口 玻璃侧板

# <span id="page-4-0"></span>第一章 硬件安装

### **1-1** 安全性注意事项

- 连接电源插座之前,请确保电源线的额定电压与您所在国家/地区的电源规格兼 容。
- 电源线插头必须连接至正确接线且接地的电源插座。
- 请将电源线插入容易取得的电源插座中,位置应尽可能靠近系统用户。需切断系 统电源时,请确保将电源线从电源插座上移除。
- 请勿以湿手触摸插头,否则容易引起触电。
- 保护电源线不被踩踏或挤压,尤其是插头的部份。
- 为避免损坏内部零件,请勿将产品放在振动的表面上。
- 操作温度范围为: 5~35℃。
- 请勿将本产品放置在任何热源附近,例如电暖气、火炉或其他会发热的设备(包 括放大器)。
- 本产品上的孔或开口是通风用,以确保产品能稳定运作并防止产品过热。请勿用 任何物体遮盖或堵住通风孔。
- 切勿将任何物体通过机箱插槽插入本产品内,因为它们可能接触到危险的电 压点或短路部位,因而导致火灾或触电。切勿将任何液体溅到产品上或内部。
- 请勿在水、饮料或液体附近使用本产品。且勿将本设备暴露于雨水、液体或湿气 中。否则可能会导致触电或财产损失。本产品不防水也不防油。
- 用柔软的干布清洁设备。
- 制造商指定正常应使用螺丝起子锁紧翼形螺丝,使用翼形螺丝并不会违反安全 标准相关的基本安全规则。
- 有关主板上电池的更换方式,请参阅主板的用户手册。

# <span id="page-5-0"></span>**1-2** 硬件信息

系统总览

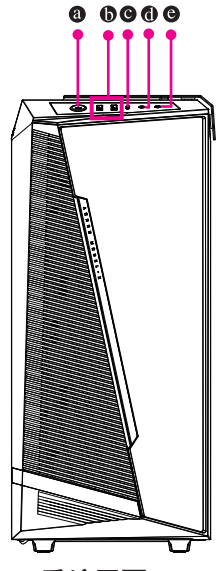

系统正面

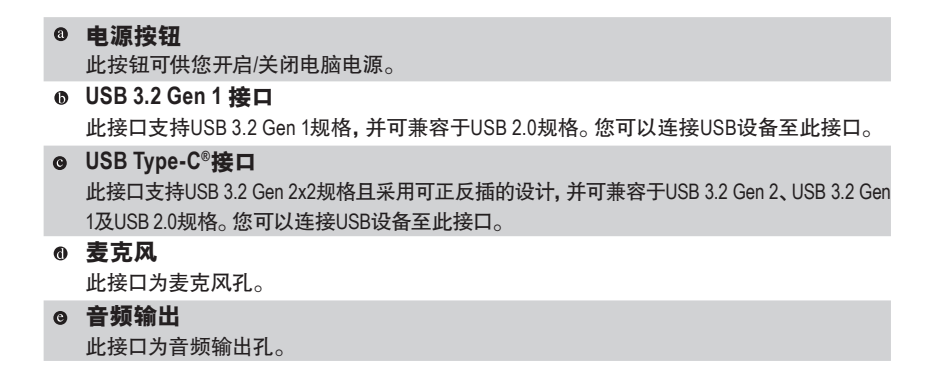

<span id="page-6-0"></span>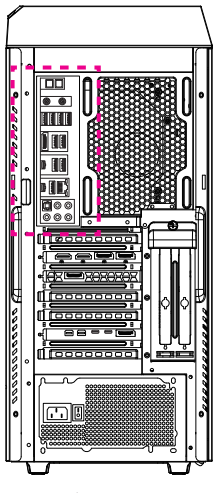

系统背面**-A**

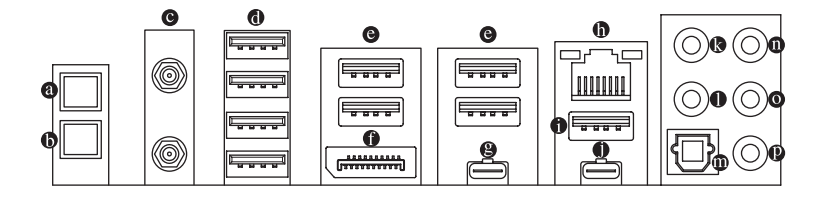

**Q-Flash Plus**按钮 **(**注**)**

此按钮可方便您在接上电源插座但未开机的状态下更新BIOS。

### 清除**CMOS**数据按钮

利用清除CMOS数据按钮可以在必要时将主板的CMOS数据(例如:BIOS设置)清除,回到出 厂设置值。

- 
- 使用清除CMOS数据按钮前,请务必关闭电脑的电源并拔除电源线。
	- 请勿在开机状态下使用清除CMOS数据按钮,否则系统将立即关机,并且可能造成 数据的遗失或损毁。
	- 清除CMOS数据重新开机后,请进入BIOS载入出厂预设值(LoadOptimized Defaults)。

**SMA**天线接口**(2T2R)**

连接天线至此接口。

将天线锁至天线接口,完成安装后将天线移至收讯良好处。

(注) 若要启动Q-Flash Plus功能,请参考第三章的说明。

**USB 3.2 Gen 1**接口

此接口支持USB 3.2 Gen 1规格,并可兼容于USB 2.0规格。您可以连接USB设备至此接口。

- **USB 3.2 Gen 2 Type-A**接口**(**红色**)** 此接口支持USB 3.2 Gen 2规格,并可兼容于USB 3.2 Gen 1及USB 2.0规格。您可以连接USB 设备至此接口。
- **DP**接口

DP除了可以传送影像及语音数据外,也支持双向式的音频信号传输。DP支持HDCP 2.3 内容保护技术。您可以连接支持DP接口的显示器至此接口。注:DP技术可支持高达 4096x2304@60 Hz的分辨率,实际所支持的分辨率会依您所使用的显示器而有不同。

当您安装DP设备后,请将音频播放的预设设备设为DP (此选项名称会因不同操作 系统而有不同)。

#### **USB Type-C®**接口**(**支持**USB 3.2 Gen 2)**

此接口支持USB 3.2 Gen 2规格且采用可正反插的设计,并可兼容于USB 3.2 Gen 1及USB 2.0 规格。您可以连接USB设备至此接口。

#### 网线接口**(RJ-45)**

此网线接口是高速网卡(Gigabit Ethernet), 提供连线至互联网, 传输速率每秒可高达10 GB (10 Gbps)。网线接口指示灯说明如下:

速度指示灯 运行指示灯

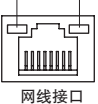

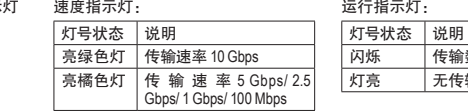

闪烁 传输数据中 俞数据

- **USB 3.2 Gen 2 Type-A**接口**(Q-Flash Plus**接口**)** 此接口支持USB 3.2 Gen 2规格,并可兼容于USB 3.2 Gen 1及USB 2.0规格。您可以连接USB设 备至此接口。执行Q-Flash Plus (注) 时,请将U盘连接至此接口。
- **USB Type-C®**接口**(**支持**USB 3.2 Gen 2x2)** 此接口支持USB 3.2 Gen 2x2规格且采用可正反插的设计,并可兼容于USB 3.2 Gen 2、USB 3.2 Gen 1及USB 2.0规格。您可以连接USB设备至此接口。

#### 中央及重低音输出

此接口可提供中央及重低音声道输出。

● 后喇叭输出

此接口可提供后置环绕声道输出。

数字光纤输出接口

此接口提供数位音频输出至具有光纤传输功能的音频系统,使用此功能时须确认您的音 频系统具有光纤数位输入接口。

音频输入**/**侧喇叭输出

此接口为音频输入孔。外接光驱、随身听及其他音频输入设备可以接至此接口。

音频输出**/**前置喇叭输出

此接口为音频输出孔且支持音频扩大功能,建议将耳机与喇叭接至此接口以获得较佳输出 音频(实际效果可能会因您所使用的设备而有不同)。

- 麦克风**/**侧喇叭输出 此接口为麦克风连接孔。
- (注) 若要启动Q-Flash Plus功能,请至技嘉网站查询「产品功能介绍」的说明。

音频连接孔设置如下:

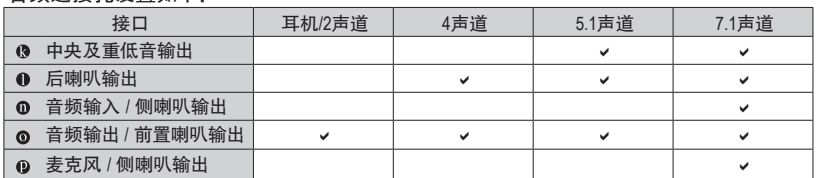

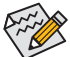

• 若要连接侧喇叭,需经由音频软件将音频输入或麦克风孔设置为侧喇叭功能。

• 若要启动及设置音频输出孔的音频扩大功能,请至RealtekAudioConsole程式设置。

<span id="page-9-0"></span>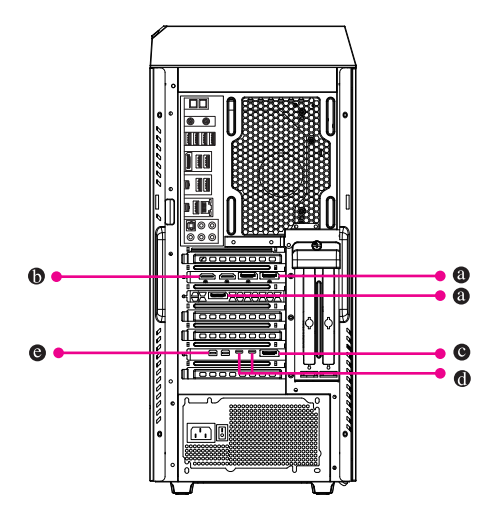

系统背面**-B**

**DP**接口

此接口支持DP 1.4a版本。

**HDMI** 接口

此接口支持HDMI 2.1版本。 Həm

**DP**接口

此接口支持DisplayPort 1.4版本、HDCP 2.2及HDR1个DisplayPort输出插座,并可支持至最高8K(7680 x 3840)@60 Hz的分辨率。(注一)(注二)

**Thunderbolt ™ 4**接口

HIGH-DEFINITION MULTIMEDIA INTERFACE

Thunderbolt™ 4 接口支持可达40Gbps数据传输速度(USB Type-C® 设备可达10Gbps)、连 接单一显示输出时,可达8K (7680x3840)@60 Hz的分辨率。Port 1 可支持5V/3A、9V/3A、 15V/3A、19V/5A Power Delivery 规格; Port 2 可支持5V/3A、9V/3A Power Delivery 规格。(注一)(注二)

**Mini-DisplayPort**输入插座 Mini-DisplayPort输入插座可将系统里的显卡与GC-MAPLE RIDGE卡做连接。

<sup>(</sup>注一) 实际所支持的分辨率会依您所使用的显卡而有不同。

<sup>(</sup>注二) 由于硬件限制,DisplayPort插座、Thunderbolt ™ 4插座1和Thunderbolt ™ 4插座2 需要外部输入信号,并且同时只支 持两个显示输出。

# <span id="page-10-0"></span>**1-3** 准备就绪

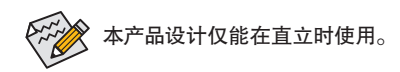

### 连接集成外设

将您的集成外设例:键盘、鼠标、显示器...等连接至台式电脑。

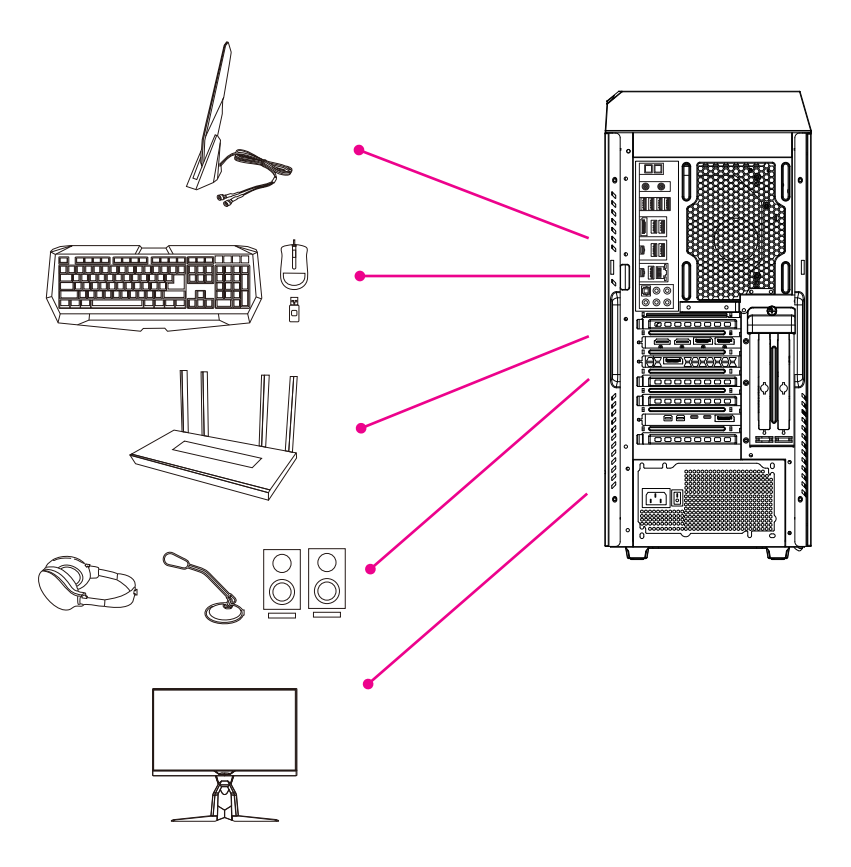

### <span id="page-11-0"></span>连接 **Mini-DisplayPort** 输入插座

请依照下列步骤使用所附的Mini-DP连接线将您的显卡与GC-MAPLE RIDGE卡做连接。

步骤1:将Mini-DP连接线的一端连接至DP IN 接口。另一端连接至显卡的DP接口。 步骤2:将Thunderbolt ™设备或DP显示器连接线连接至GC-MAPLE RIDGE卡Thunderbolt ™ 4接口。

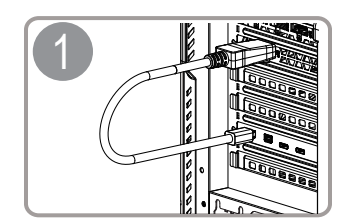

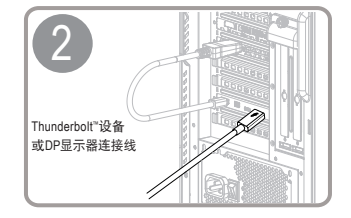

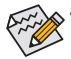

连接一台DP显示器时, 请将Mini-DP连接线连接至DP IN 1接口, 并将显示器连接线连接至DP 或Thunderbolt™ 4接口1。

• 连接两台DP显示器时,请将Mini-DP连接线连接至DPIN1接口,并将显示器连接线接至DP或Thunderbolt ™ 4接口1;Mini-DP连接线连接至DPIN2接口,并将显示器连接线接至Thunderbolt ™ 4接口2。

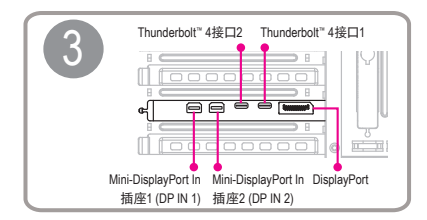

## <span id="page-12-0"></span>连接电源线

将配件中的电源线连接至台式电脑后方及电源插座。

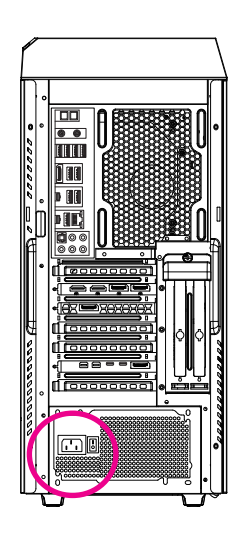

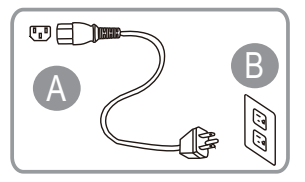

# 开启电脑

按下电源键开机。

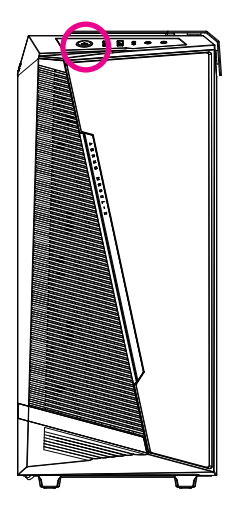

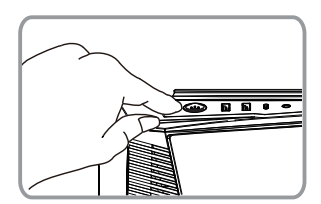

# <span id="page-13-0"></span>第二章 **BIOS** 程序设置

# **2-1** 进入 **BIOS** 设置程式

若要进入BIOS设置程式,电源开启后,BIOS在进行POST时,按下<Delete>键便可进入BIOS设置程 式主画面。存储CMOS数据所需的电力由主板上的锂电池供应,因此当系统电源关闭时,这些数 据并不会遗失,当下次再开启电源时,系统便能读取这些设置数据。

#### 开机画面

电源开启后,会看到如以下的开机 Logo 画面:

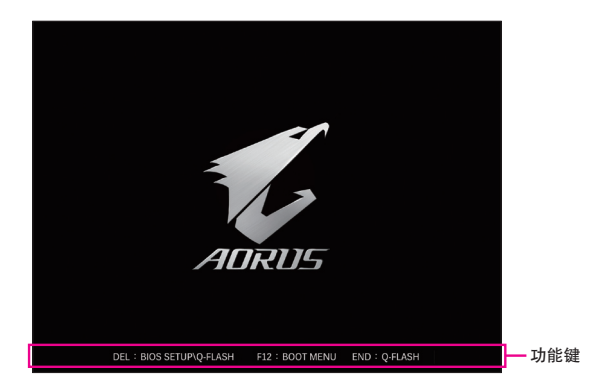

#### 功能键说明:

#### **<DEL>**:**BIOS SETUP\Q-FLASH**

按 <Delete> 键进入 BIOS 设置程式主画面,或通过 BIOS 设置程式进入 Q-Flash。

**<F12>**:**BOOT MENU**

Boot Menu 功能让您不需进入 BIOS 设置程式就能设置优先开机设备。使用 <1> 或 <↓> 键 选择要作为优先开机的设备,然后按 <Enter> 键确认。系统会直接由所设置的设备开机。 注意:在此画面所做的设置只适用于该次开机。重新开机后系统仍会以在 BIOS 设置程式 内的开机顺序设置为主。

#### **<END>**:**Q-FLASH**

按 <End> 键让您不需进入 BIOS 设置程式就能直接进入 Q-Flash。

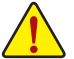

• 更新BIOS有其潜在的风险,如果您使用目前版本的BIOS没有问题,我们建议您不要任意更新 BIOS。如需更新BIOS,请小心的执行,以避免不当的操作而造成系统损毁。

• 我们不建议您随意变更BIOS设置程式的设置值,因为可能因此造成系统不稳定或其它不可预期 的结果。如果因设置错误造成系统不稳定或不开机时,请试着清除CMOS设置值数据,将BIOS设 置恢复至出厂预设值。(清除CMOS设置值,请参考「Load Optimized Defaults」的说明。)

# <span id="page-14-0"></span>**2-2** 设置 **BIOS** 设置程式使用语言

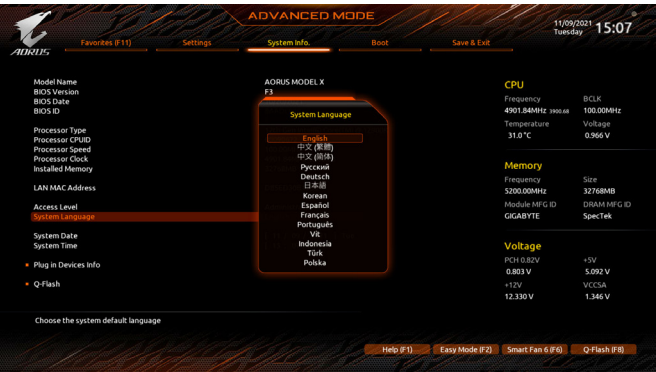

若要更改BIOS设置程式所显示的语言,请至「SystemInfo.」选单。「SystemLanguage」选项提供您 选择BIOS设置程式内所使用的语言。

# <span id="page-15-0"></span>**2-3** 设置管理员 **/** 用户密码

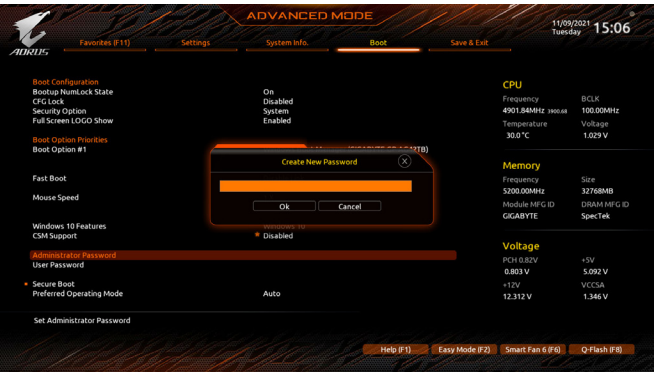

请至「Boot」选单设置台式电脑的管理员/用户密码。

### & **Administrator Password (**设置管理员密码**)**

此选项可让您设置管理员的密码。在此选项按<Enter>键,输入要设置的密码,BIOS会要求 再输入一次以确认密码,输入后再按<Enter>键。设置完成后,当一开机时就必需输入管理 员或用户密码才能进入开机程序。与用户密码不同的是,管理员密码允许您进入BIOS设置 程式修改所有的设置。

& **User Password (**设置用户密码**)**

此选项可让您设置用户的密码。在此选项按<Enter>键,输入要设置的密码,BIOS会要求再输 入一次以确认密码,输入后再按<Enter>键。设置完成后,当一开机时就必需输入管理员或用 户密码才能进入开机程序。用户密码仅允许您进入BIOS设置程式修改部份选项的设置。 如果您想取消密码,只需在原来的选项按<Enter>后,先输入原来的密码<Enter>,接着BIOS 会要求输入新密码,直接<Enter>键,即可取消密码。

注意!设置User Password之前,请先完成Administrator Password的设置。

# <span id="page-16-0"></span>**2-4** 载入最佳化预设值

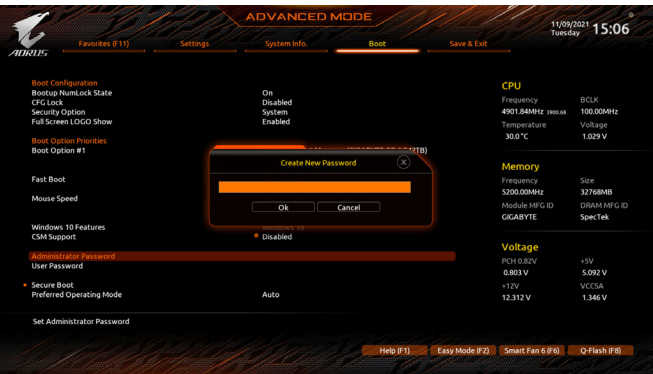

请至「Save & Exit」选单载入BIOS预设值

### & **Load Optimized Defaults (**载入最佳化预设值**)**

在此选项按<Enter>然后再选择「Yes」,即可载入BIOS出厂预设值。执行此功能可载入BIOS 的最佳化预设值。此设置值较能发挥主板的运作性能。在更新BIOS或清除CMOS数据后, 请务必执行此功能。

# <span id="page-17-0"></span>**2-5** 存储 **BIOS** 设置值及退出 **BIOS** 选单

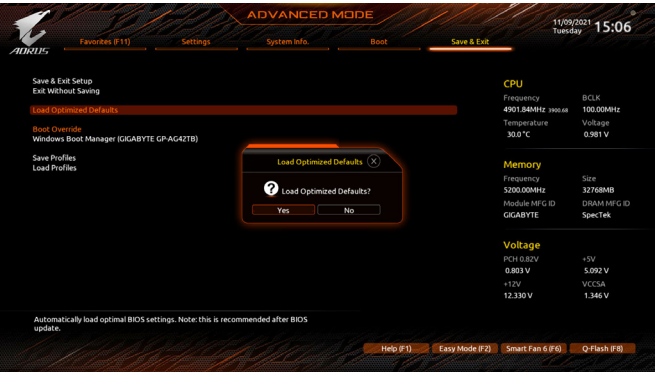

- & **Save & Exit Setup (**存储设置值并结束设置程式**)** 在此选项按<Enter>然后再选择「Yes」即可存储所有设置结果并离开BIOS设置程式。若不想 存储,选择「No」或按<Esc>键即可回到主画面中。
- & **Exit Without Saving (**结束设置程式但不存储设置值**)** 在此选项按<Enter>然后再选择 [Yes], BIOS将不会存储此次修改的设置, 并离开BIOS设置 程式。选择「No」或按<Esc>键即可回到主画面中。
- & **Boot Override (**选择立即开机设备**)** 此选项提供您选择要立即开机的设备。此选项下方会列出可开机设备,在您要立即开机的 设备上按<Enter>,并在要求确认的信息出现后选择「Yes」,系统会立刻重开机,并从您所 选择的设备开机。

# <span id="page-18-0"></span>第三章 附录

# **3-1** 如何安装 **2.5** 英寸硬盘

若您要自行安装2.5英寸硬盘,请参考以下步骤:

- 1. 拆除电脑机箱侧盖上的2颗螺丝后,移除侧盖。
- 2. 旋开2.5英寸硬盘支架上的螺丝,将支架移出。
- 3. 使用配件里的螺丝将您的2.5英寸硬盘锁至支架上。
- 4. 将安装好2.5英寸硬盘的支架锁回原来位置,接上SATA 信号线及电源线。
- 5. 最后将侧盖盖回并锁好。

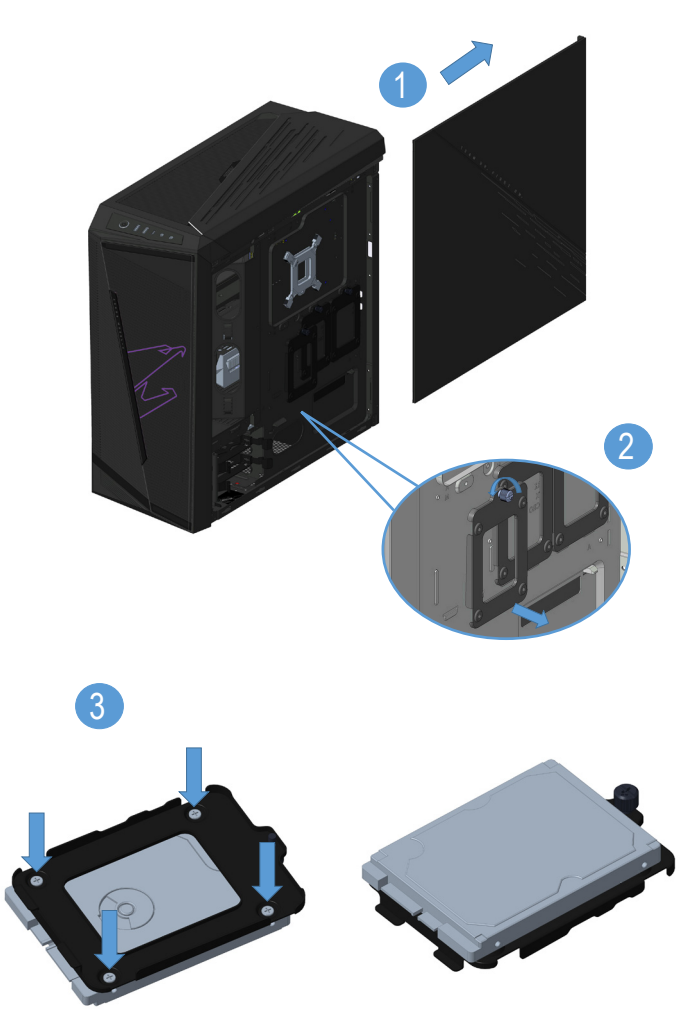

# <span id="page-19-0"></span>**3-2** 如何安装 **3.5** 英寸硬盘

若您要自行安装3.5英寸硬盘,请参考以下步骤:

1. 拆除电脑机箱侧盖上的2颗螺丝后,移除侧盖。

2. 按压3.5英寸硬盘支架两侧把手,将支架移出。

3. 将您的3.5英寸硬盘固定至支架上4个卡点。

4. 将安装好3.5英寸硬盘的支架固定回原来位置,最后将侧盖盖回并锁好。

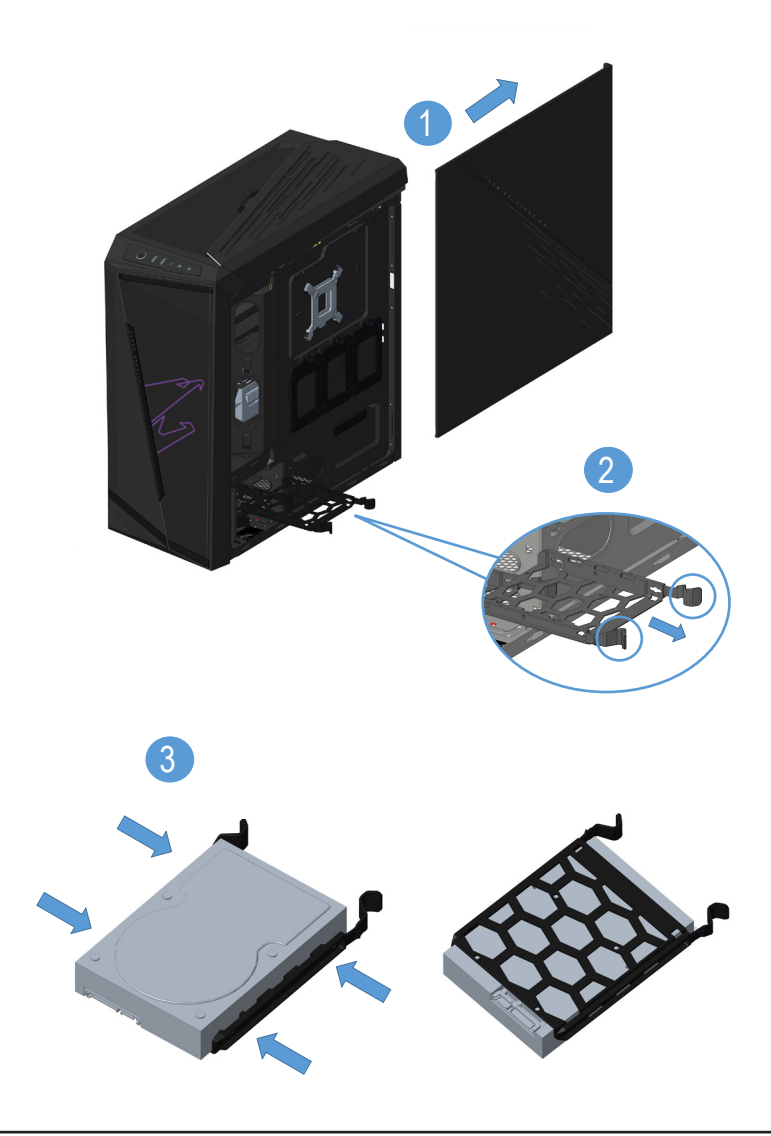

# <span id="page-20-0"></span>**3-3** 如何拆卸防尘滤网

建议您定期清理机箱内的防尘滤网,以保持机箱最佳的散热性能。

请参考以下步骤拆除防尘滤网。

1. 将机箱前面板从下方容指槽向外扳开。

- 2. 将前面板依下图箭头方向移除。
- 3. 清理拆卸下的防尘滤网。
- 4. 清理完毕后将防尘滤网及前面板装回。

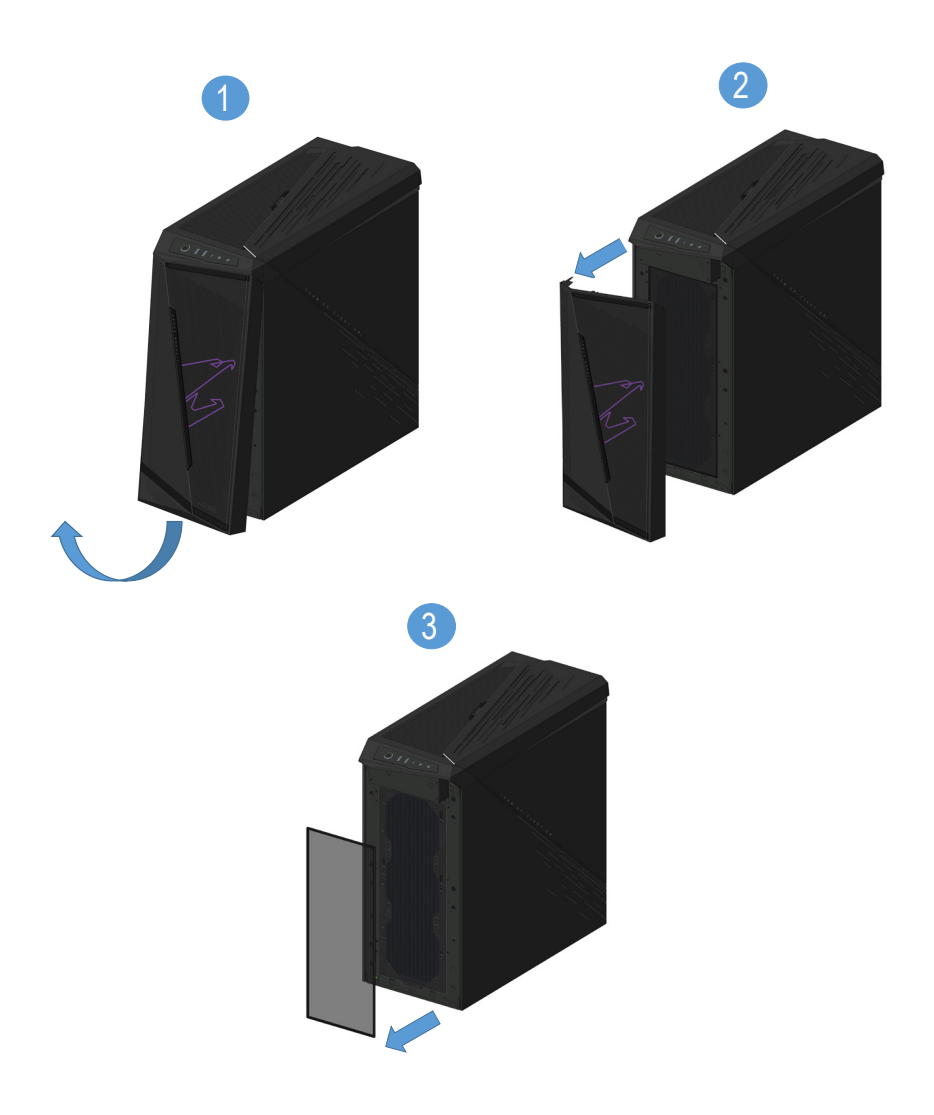

# <span id="page-21-0"></span>**3-4** 如何执行 **Q-Flash Plus**

### **A.** 在开始执行**Q-Flash Plus**之前,请照下列步骤依序进行:

- 1. 请先至技嘉网站下载符合您产品型号的最新BIOS版本压缩文件。
- 2. 解压缩所下载的BIOS压缩文件,将BIOS文件存储至U盘中,并重新命名为「GIGABYTE.bin」。 (请注意:所使用的U盘必须是FAT32文件系统格式。)
- 3. 连接12V电源插座及主电源插座(若有两个12V电源插座请择一使用),即可执行Q-Flash Plus。
- 4. 请先开启电源供应器的电源,再将U盘连接至主板后方的Q-Flash Plus接口。

### **B.** 执行**Q-Flash Plus**

按下Q-Flash Plus按钮后,系统将自动寻找比对连接于Q-Flash Plus接口的BIOS文件,同时Q-Flash Plus按钮会开始闪烁(表示开始进行比对及更新)。约等6~8分钟,灯号闪烁停止,代表BIOS更 新结束。

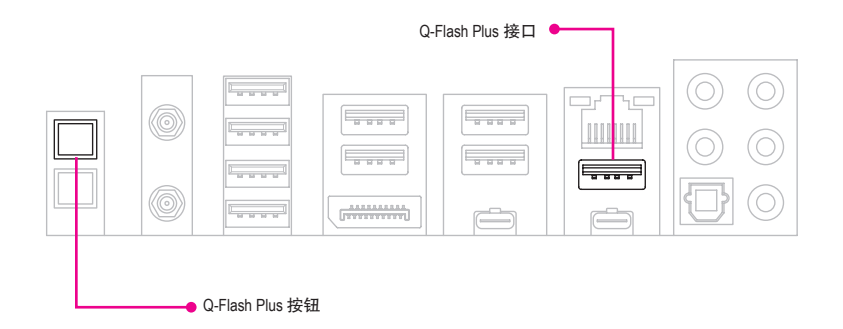

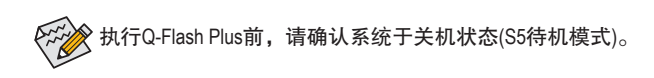

## <span id="page-22-0"></span>**Regulatory Notices**

#### **United States of America, Federal Communications Commission Statement**

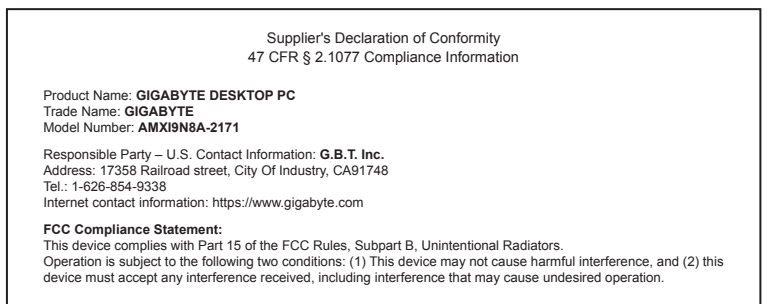

The FCC with its action in ET Docket 96-8 has adopted a safety standard for human exposure to radio frequency (RF) electromagnetic energy emitted by FCC certified equipment. The Intel PRO/Wireless 5000 LAN products meet the Human Exposure limits found in OET Bulletin 65, 2001, and ANSI/ IEEE C95.1, 1992. Proper operation of this radio according to the instructions found in this manual will result in exposure substantially below the FCC's recommended limits.

The following safety precautions should be observed:

- Do not touch or move antenna while the unit is transmitting or receiving.
- Do not hold any component containing the radio such that the antenna is very close or touching any exposed parts of the body, especially the face or eyes, while transmitting.
- Do not operate the radio or attempt to transmit data unless the antenna is connected; if not, the radio may be damaged.
- Use in specific environments:
	- The use of wireless devices in hazardous locations is limited by the constraints posed by the safety directors of such environments.
	- The use of wireless devices on airplanes is governed by the Federal Aviation Administration (FAA).
	- The use of wireless devices in hospitals is restricted to the limits set forth by each hospital.

#### **Antenna use:**

In order to comply with FCC RF exposure limits, low gain integrated antennas should be located at a minimum distance of 7.9 inches (20 cm) or more from the body of all persons.

#### **Explosive Device Proximity Warning**

Warning: Do not operate a portable transmitter (such as a wireless network device) near unshielded blasting caps or in an explosive environment unless the device has been modified to be qualified for such use.

#### **Antenna Warning**

The wireless adapter is not designed for use with high-gain antennas.

#### **Use On Aircraft Caution**

Caution: Regulations of the FCC and FAA prohibit airborne operation of radio-frequency wireless devices because their signals could interfere with critical aircraft instruments.

#### **Other Wireless Devices**

Safety Notices for Other Devices in the Wireless Network: Refer to the documentation supplied with wireless Ethernet adapters or other devices in the wireless network.

#### **Canada, Canada-Industry Notice:**

This device complies with Industry Canada license-exempt RSS standard(s). Operation is subject to the following two conditions: (1) this device may not cause interference, and

(2) this device must accept any interference, including interference that may cause undesired operation of the device.

Cet appareil est conforme aux normes Canada d'Industrie de RSS nis-exempt. L'utilisation est assujetti aux deux conditions suivantes: (1) le dispositif ne doit pas produire de brouillage préjudiciable, et (2) ce dispositif doit accepter tout brouillage reçu, y compris un brouillage susceptible de provoquer un fonctionnement indésirable.

**Caution:** When using IEEE 802.11a wireless LAN, this product is restricted to indoor use due to its operation in the 5.15-to 5.25-GHz frequency range. Industry Canada requires this product to be used indoors for the frequency range of 5.15 GHz to 5.25 GHz to reduce the potential for harmful interference to co-channel mobile satellite systems. High power radar is allocated as the primary user of the 5.25-to 5.35-GHz and 5.65 to 5.85-GHz bands. These radar stations can cause interference with and/or damage to this device. The maximum allowed antenna gain for use with this device is 6dBi in order tocomply with the E.I.R.P limit for the 5.25 to 5.35 and 5.725 to 5.85 GHz frequency range in point-to-point operation. To comply with RF exposure requirements all antennas should be located at a minimum distance of 20cm, or the minimum separation distance allowed by the module approval, from the body of all persons.

**Attention:** l'utilisation d'un réseau sans fil IEEE802.11a est restreinte à une utilisation en intérieur à cause du fonctionnement dansla bande de fréquence 5.15-5.25 GHz. Industry Canada requiert que ce produit soit utilisé à l'intérieur des bâtiments pour la bande de fréquence 5.15-5.25 GHz afin de réduire les possibilités d'interférences nuisibles aux canaux co-existants des systèmes de transmission satellites. Les radars de puissances ont fait l'objet d'une allocation primaire de fréquences dans les bandes 5.25-5.35 GHz et 5.65-5.85 GHz. Ces stations radar peuvent créer des interférences avec ce produit et/ou lui être nuisible. Le gain d'antenne maximum permissible pour une utilisation avec ce produit est de 6 dBi afin d'être conforme aux limites de puissance isotropique rayonnée équivalente (P.I.R.E.) applicable.

dans les bandes 5.25-5.35 GHz et 5.725-5.85 GHz en fonctionnement point-à-point. Pour se conformer aux conditions d'exposition de RF toutes les antennes devraient être localisées à une distance minimum de 20 cm, ou la distance de séparation minimum permise par l'approbation du module, du corps de toutes les personnes.

Under Industry Canada regulations, this radio transmitter may only operate using an antenna of a type and maximum (or lesser) gain approved for the transmitter by Industry Canada. To reduce potential radio interference to other users, the antenna type and its gain should be chosen so that the equivalent isotropically radiated power (e.i.r.p.) is not more than that necessary for successful communication.

Conformément à la réglementation d'Industrie Canada, le présent émetteur radio peut fonctionner avec une antenne d'un type et d'un gain maximal (ou inférieur) approuvé pour l'émetteur par Industrie Canada. Dans le but de réduire les risques de brouillage radio électrique à l'intention des autres utilisateurs, il faut choisir le type d'antenne et son gain de sorte que la puissance isotrope rayonnée équivalente (p.i.r.e.) ne dépasse pas l'intensité nécessaire à l'établissement d'une communication satisfaisante.

#### **European Union (EU) CE Declaration of Conformity**

This device complies with the following directives: Electromagnetic Compatibility Directive 2014/30/EU, Low-voltage Directive 2014/35/EU, Radio Equipment Directive 2014/53/EU, ErP Directive 2009/125/EC, RoHS directive (recast) 2011/65/EU & the 2015/863 Statement.

This product has been tested and found to comply with all essential requirements of the Directives.

#### **European Union (EU) RoHS (recast) Directive 2011/65/EU & the European Commission Delegated Directive (EU) 2015/863 Statement**

GIGABYTE products have not intended to add and safe from hazardous substances (Cd, Pb, Hg, Cr+6, PBDE, PBB, DEHP, BBP, DBP and DIBP). The parts and components have been carefully selected to meet RoHS requirement. Moreover, we at GIGABYTE are continuing our efforts to develop products that do not use internationally banned toxic chemicals.

#### **European Union (EU) Community Waste Electrical & Electronic Equipment (WEEE) Directive Statement**

GIGABYTE will fulfill the national laws as interpreted from the 2012/19/ EU WEEE (Waste Electrical and Electronic Equipment) (recast) directive. The WEEE Directive specifies the treatment, collection, recycling and disposal of electric and electronic devices and their components. Under the Directive, used equipment must be marked, collected separately, and disposed of properly.

#### **WEEE Symbol Statement**

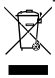

The symbol shown below is on the product or on its packaging, which indicates that this product must not be disposed of with other waste. Instead, the device should be taken to the waste collection centers for activation of the treatment, collection, recycling and disposal procedure.

For more information about where you can drop off your waste equipment for recycling, please contact your local government office, your household waste disposal service or where you purchased the product for details of environmentally safe recycling.

#### **End of Life Directives-Recycling**

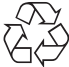

The symbol shown below is on the product or on its packaging, which indicates that this product must not be disposed of with other waste. Instead, the device should be taken to the waste collection centers for activation of the treatment, collection, recycling and disposal procedure.

#### **Déclaration de Conformité aux Directives de l'Union européenne (UE)**

Cet appareil portant la marque CE est conforme aux directives de l'UE suivantes: directive Compatibilité Electromagnétique 2014/30/ UE, directive Basse Tension 2014/35/UE, directive équipements radioélectriques 2014/53/UE, la directive RoHS II 2011/65/UE & la déclaration 2015/863.

La conformité à ces directives est évaluée sur la base des normes européennes harmonisées applicables.

#### **European Union (EU) CE-Konformitätserklärung**

Dieses Produkte mit CE-Kennzeichnung erfüllen folgenden EU-Richtlinien: EMV-Richtlinie 2014/30/EU, Niederspannungsrichtlinie 2014/35/EU, Funkanlagen Richtlinie 2014/53/EU, RoHS-Richtlinie 2011/65/EU erfüllt und die 2015/863 Erklärung.

Die Konformität mit diesen Richtlinien wird unter Verwendung der entsprechenden Standards zurEuropäischen Normierung beurteilt.

#### **CE declaração de conformidade**

Este produto com a marcação CE estão em conformidade com das seguintes Diretivas UE: Diretiva Baixa Tensão 2014/35/EU; Diretiva CEM 2014/30/EU; Diretiva RSP 2011/65/UE e a declaração 2015/863. A conformidade com estas diretivas é verificada utilizando as normas europeias harmonizadas.

#### **CE Declaración de conformidad**

Este producto que llevan la marca CE cumplen con las siguientes Directivas de la Unión Europea: Directiva EMC 2014/30/EU, Directiva de bajo voltaje 2014/35/EU, Directiva de equipamentos de rádio 2014/53/EU, Directiva RoHS 2011/65/EU y la Declaración 2015/863. El cumplimiento de estas directivas se evalúa mediante las normas europeas armonizadas.

#### **CE Dichiarazione di conformità**

I prodotti con il marchio CE sono conformi con una o più delle seguenti Direttive UE, come applicabile: Direttiva EMC 2014/30/UE, Direttiva sulla bassa tensione 2014/35/UE, Direttiva di apparecchiature radio 2014/53/UE, Direttiva RoHS 2011/65/EU e Dichiarazione 2015/863. La conformità con tali direttive viene valutata utilizzando gli Standard europei armonizzati applicabili.

#### **Deklaracja zgodności UE Unii Europejskiej**

Urządzenie jest zgodne z następującymi dyrektywami: Dyrektywa kompatybilności elektromagnetycznej 2014/30/UE, Dyrektywa niskonapięciowej 2014/35/UE, Dyrektywa urządzeń radiowych 2014/53/UE, Dyrektywa RoHS 2011/65/UE i dyrektywa2015/863.

Niniejsze urządzenie zostało poddane testom i stwierdzono jego zgodność z wymaganiami dyrektywy.

#### **ES Prohlášení o shodě**

Toto zařízení splňuje požadavky Směrnice o Elektromagnetické kompatibilitě 2014/30/EU, Směrnice o Nízkém napětí 2014/35/ EU, Směrnice o rádiových zařízeních 2014/53/EU, Směrnice RoHS 2011/65/EU a 2015/863. Tento produkt byl testován a bylo shledáno, že splňuje všechny základní požadavky směrnic.

#### **EK megfelelőségi nyilatkozata**

A termék megfelelnek az alábbi irányelvek és szabványok követelményeinek, azok a kiállításidőpontjában érvényes, aktuális változatában: EMC irányelv 2014/30/EU, Kisfeszültségű villamos berendezésekre vonatkozó irányelv 2014/35/EU, rádióberendezések irányelv 2014/53/EU, RoHS irányelv 2011/65/EU és 2015/863.

#### **Δήλωση συμμόρφωσης ΕΕ**

Είναι σε συμμόρφωση με τις διατάξεις των παρακάτω Οδηγιών της Ευρωπαϊκής Κοινότητας: Οδηγία 2014/30/ΕΕ σχετικά με την ηλεκτρομαγνητική συμβατότητα, Οοδηγία χαμηλή τάση 2014/35/EU, Οδηγία 2014/53/ΕΕ σε ραδιοεξοπλισμό, Οδηγία RoHS 2011/65/ΕΕ και 2015/863.

Η συμμόρφωση με αυτές τις οδηγίες αξιολογείται χρησιμοποιώντας τα ισχύοντα εναρμονισμένα ευρωπαϊκά πρότυπα.

#### **EU contact point:**

GIGABYTE TECHNOLOGY Trading GmbH Am Stadtrand 63, 22047 Hamburg, Germany Tel: +49-40-25 33 040

#### **UK contact point:**

GBT TECH. CO. LTD 13 Warren Yard, Wolverton Mill, Milton Keynes MK12 5NW, United Kingdom Tel: +44 (0)1908 322878

#### **European Community Radio Equipment Directive Compliance Statement:**

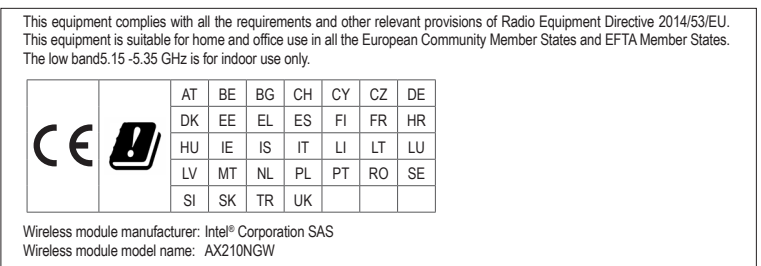

#### **Taiwan NCC Wireless Statements** / **無線設備警告声明:**

低功率電波輻射性電机管理辦法

- (1) 取得審驗證明之低功率射頻器材,非經核准,公司、商號或使用者均不得擅自變更頻率、加大功率或變更原設計之特<br> 性及功能。低功率射頻器材之使用不得影響飛航安全及干擾合法通信;經發現有干擾現象時,應立即停用,並改善至 無干擾時方得繼續使用。前述合法通信,指依電信管理法規定作業之無線電通信。低功率射頻器材須忍受合法通信或<br>工業、科學及醫療用電波輻射性電机設備之干擾。
- (2) 應避免影響附近雷達系統之操作。

#### **Korea KCC NCC Wireless Statement:**

5,25GHz - 5,35 GHz 대역을 사용하는 무선 장치는 실내에서만 사용하도록 제한됩니다 .

#### **Japan Wireless Statement:**

5.15 GHz 帯 ~ 5.35 GHz 帯 : 屋内のみの使用。

#### **Wireless module country approvals:**

Wireless module manufacturer: Intel ® Corporation Wireless module model name: AX210NGW

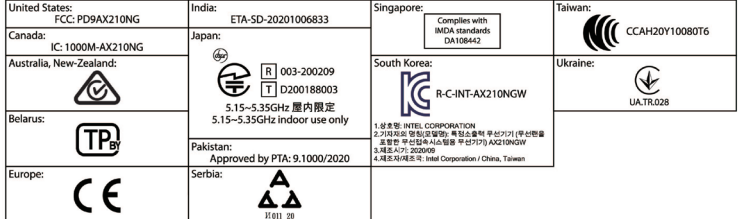

#### **China RoHS Compliance Statement**

#### 中国《废弃电器电子产品回收处理管理条例》提示性说明

为了更好地关爱及保护地球,当用户不再需要此产品或产品寿命终止时,请遵守国家废弃电器电子产品回收 处理相关法律法规,将其交给当地具有国家认可的回收处理资质的厂商进行回收处理。

#### 环保使用期限

**Environment-friendly use period**

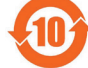

此标识指期限(十年),电子电气产品中含有的有害物质不会发生外泄或突变、电子电气产品用 户正常使用该电子电气产品不会对环境造成严重污染或对其人身、财产造成严重损害的期限。

#### 关于符合中国《电器电子产品有害物质限制使用管理办法》的声明

**Administrative Measures for the Restricted Use of Hazardous Substances in**

**Electrical and Electronic Products**

**(China RoHS Declaration)**

产品中有害物质的名称及含量

**Hazardous Substances Table**

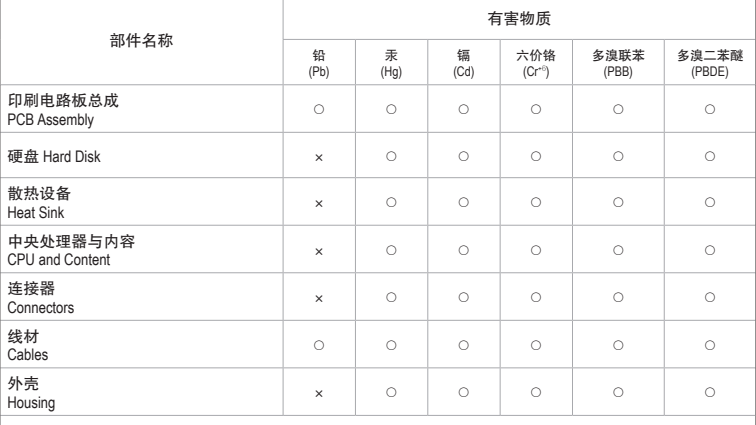

These tables are prepared in accordance with the provisions of SJT 11364 本表格依据SJ/T 11364 的规定编制。

 $\circ$ : The content of such hazardous substance in all homogeneous materials of such component is below the limit required by GB/T 26572. 表示该有害物质在该部件所有均质材料中的含量均在GB/T 26572规定的限量要求以下。

 $\times$ : The content of such hazardous substance in a certain homogeneous material of such component is beyond the limit required by GB/T 26572. 表示该有害物质至少在该部件的某一均质材料中的含量超出GB/T 26572 规定的限量要求。

<span id="page-26-0"></span>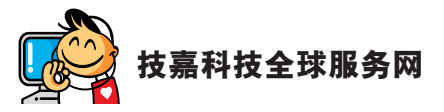

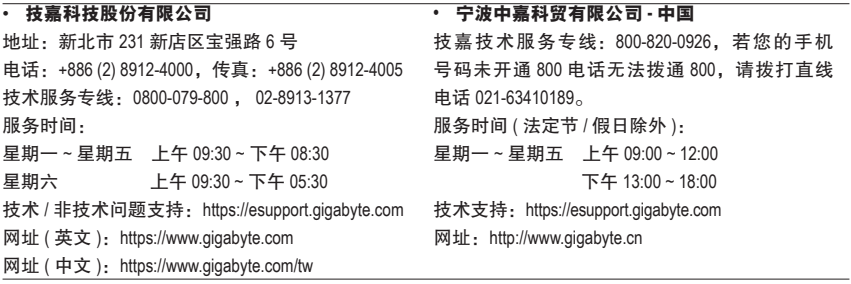

### • 技嘉科技服务专区 **(GIGABYTE eSupport)**

若您有技术或非技术(业务及市场)的相关问题时,欢迎至 https://esupport.gigabyte.com 询问。

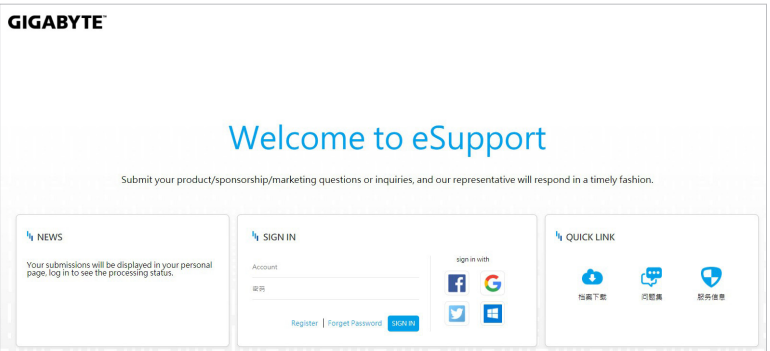